## 研修管理システム 利用者マニュアル コンピュー 1/2

受講許可 6

## 「受講できます」を確認する

## 申込み完了後、自動受付けメール

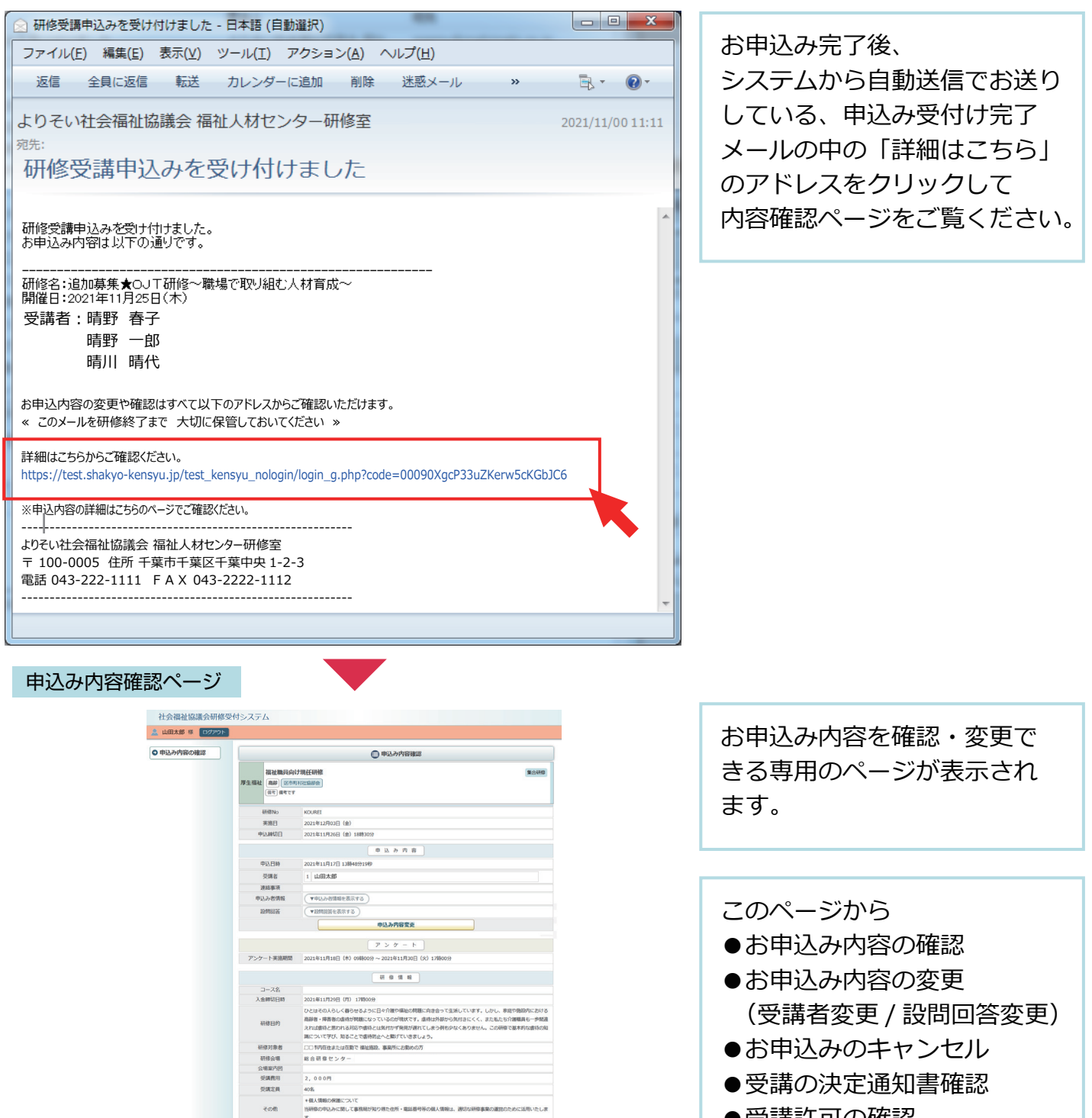

社会福祉法人 □□社会福祉協議会 福祉研修センター 研修室 TEL 043-111-2222 FAX 043-222-4444

 $B = B$ 

 $rac{1}{2}$ 

□□ ×<br>□□ ×<br>□□□

2021年12月03日 (金)

**SILVADHS** 

- ●受講許可の確認
- ●出席の確認
- ●受講修了証の確認
- ●アンケートの回答
- を行うことができます。

申込内容確認ページ

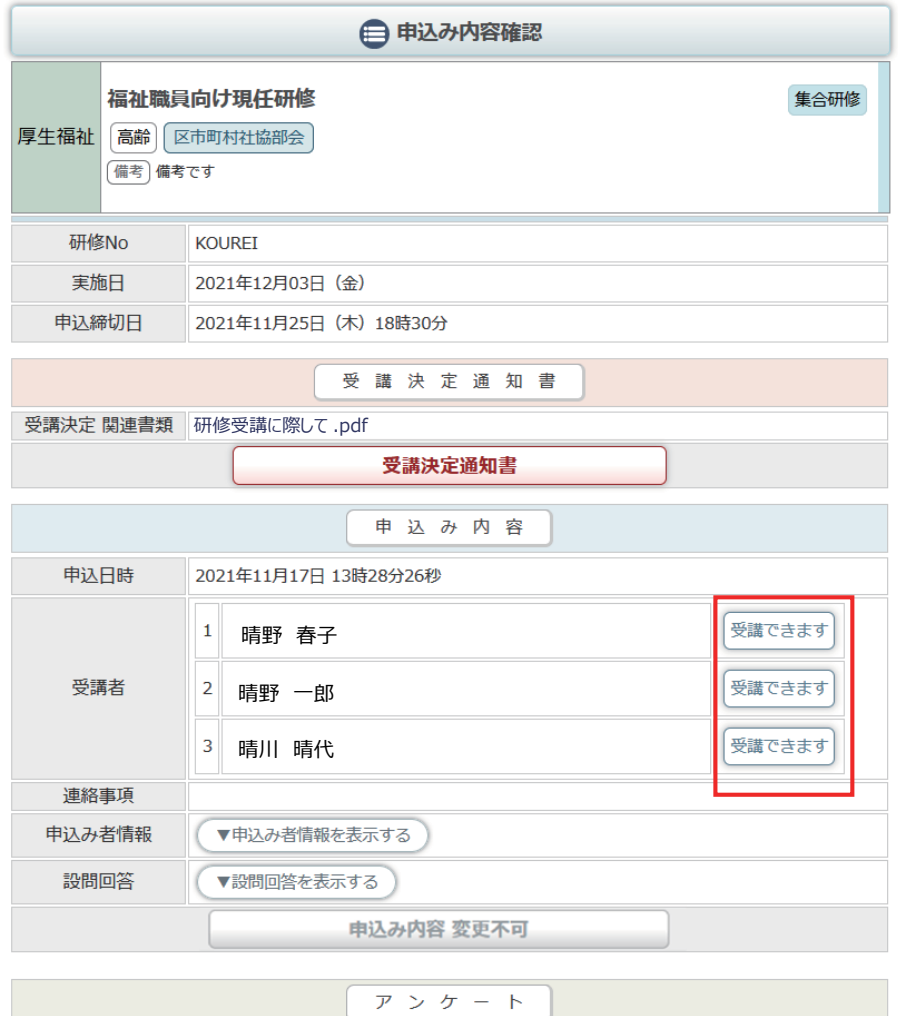

受講が許可されると、 「受講できます」アイコンが 受講を許可された受講者の横に アイコンとして表示されます。

受講できます

アンケート実施期間 2021年11月18日 (木) 09時00分 ~ 2021年11月30日 (火) 17時00分

研修情報

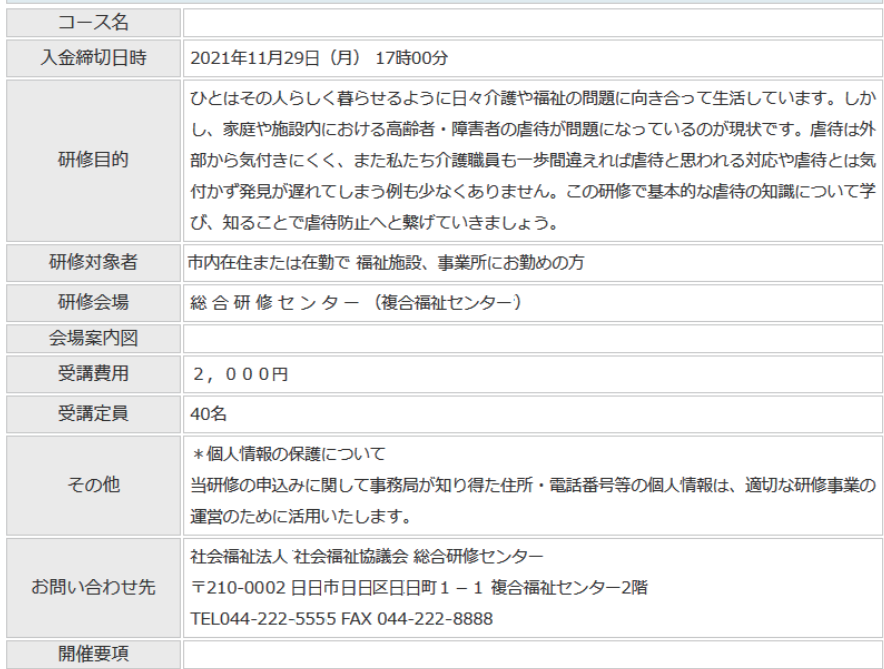

研修内容